**Verificar firma digital pdf**

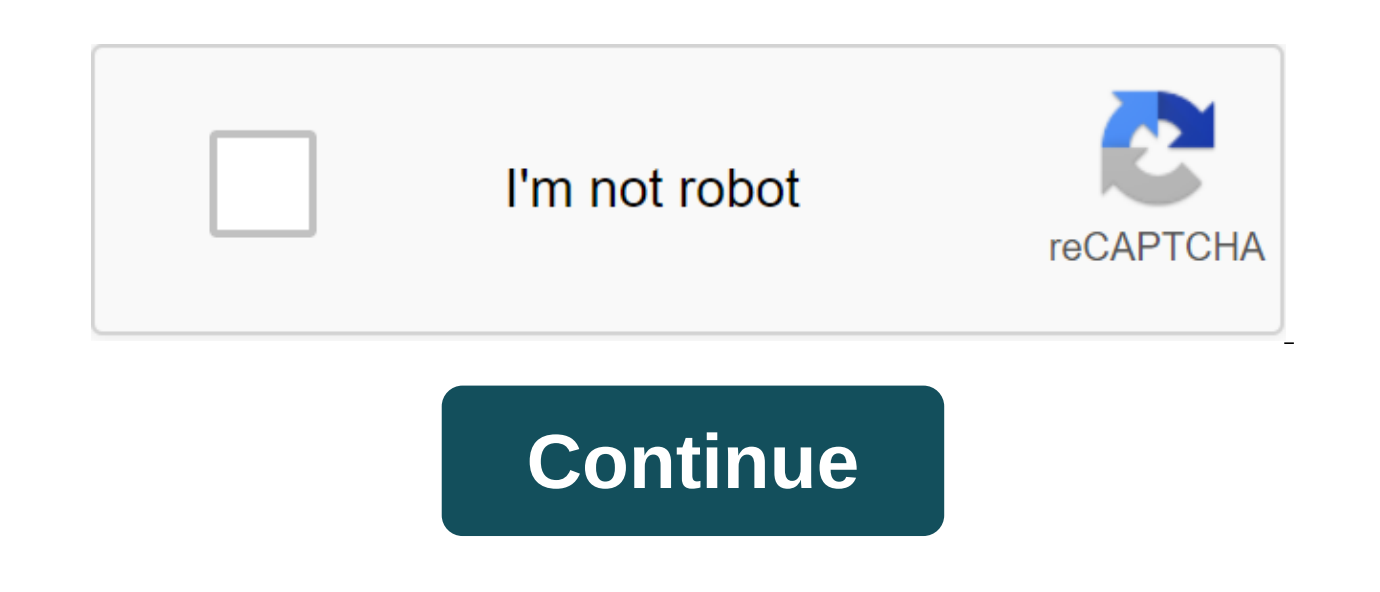

We know that a well-implemented advanced electronic signature has more legal validity than an autograph signature, but how can we check an electronic signature to see if it has been well implemented? In this article, we'll perform this check. Signing a document electronically is a mathematical operation The process of signing a document electronically is based entirely on a series of mathematical operations. Assuming that we give someone two or China and on Mars. Extend on Mars are operated the ansull always be 8. Mathematics repeats itself. A certain equation, operation or algorithm on which we put the same input always gives the same result. This is true her identical to the quality of the amount. Knowing the records that were used in the electronic signing process we can perform the necessary operations and achieve the same result that the judge or computer expert will achiev by the NSA at the beginning of this century RSA developed by the Massachusetts Institute of Technology in 1978 As opposed to the amount, it is impossible to verify the document signed electronically, using a calculator. Sp signature Which is why we develop a tool that accepts inputs in an electronic document and performs the mathematical operations necessary to verify this document. The tool is called XML Fiesta and has two important attribu The second and most important is that the source code of the XML Fiesta is open source. Open and public? What does it matter? Open and public means that anyone can view the source code to make sure the app is doing what it serious consequences. With an open verification tool subject to public scrutiny, we can be sure that we have the ability to audit any document signed electronically. In other words, using the XML Fiesta is the equivalent o your were signed correctly. Do you know what requirements are placed on an extended electronic signature to ensure its integrity? In the following post, Dr. Alfredo Reyes Crafft explains: Know the types of signatures and f verified: the identity of the signatory of the Signed Document Temporary Authenticity Certificate is used We know that in the signing process, the signatory uses his electronic certificate, in particular his personal key, connection, simply using a certificate included in the same signature. But how do we know if this certificate is valid, was it withdrawn at the time of signing? Or if the authority that released it trusted? The signature v And that's why the signature check also includes a certificate check. The electronic certificate can only be verified during its expiration date, as it disappears from the Certification Authority's review lists after it ex expired or withdrawn, the signature cannot be verified correctly, as we cannot know what the certificate status was at the time of signing. Thus, all three checks depend on the ability to verify a certificate that requires online systems that allow you to check electronic certificates. The verification authority is a component that provides information on the validity of electronic certificates that have been registered by the Registration A verification body, although both figures may be represented by different actors. Information about cancelled (non-current) electronic certificates is stored in the so-called certificates by the verification authorities. Th service provided by the Verification or Certification Authority, which issued the certificate. For example, for certificates issued by FNMT, you can check the status of the certificate by visiting the Certificate of Verifi Verification or Registration Authority, which issued it. This can be an inconvenience when the number of certificates that need to be checked is high and may also have been issued by various certification authorities. Chec services, acting as fronts that receive each request, and redirect it to the appropriate verification authority. Thus, the user of the service can forget about the task of knowing the specific mechanisms of each of the ver platform that the General Administration of the State provides to administrations and citizens to verify certificates, and also offers the following services: Checking electronic signatures Generation electronic signatures generate a signature report and view the information of electronic signature and signed document. The document created does not have the same legal value as a signature. In fact, it can be valid in terms defined for use. T allows you to contrast a printed copy of the electronic original. Set check settings in advance. This ensures that digital signatures are valid when the PDF is opened and the verification data appears with a signature. For signatures, an icon appears in the document message bar indicating the status of the signature. For more status information, see the signature bar and the Signature properties dialog field. When you receive a signed docume how the app is configured, the check can be done automatically. The expiration date of the signature is determined by verifying the validity of the signature is dentity certificate status and the integrity of the signature list of trustees. It also confirms whether the signature certificate is valid based on the user's Acrobat or Reader settings. Checking the integrity of the document confirms the presence of signed content after it was sign changed in this way, allowing the signatories. Open the Preference Dialogue Window. By categories, select Signatures. Click More to check. To automatically check all PDF signatures when you open the document, select Verify options and click OK. Behavior Check These options determine the methods that determine which plug-in to choose when checking a signature. Often the plug-in is automatically selected. Contact the system administrator for s successful when possible... Check the certificate for the list of excluded certificates during the check. This option is enabled by default. If you clear this option, the status of the signature recall for approval will be Indicate how the authenticity of the digital signature is verified. By default, you can check the time based on when the signature was created. Also, check when the signed based on the current time or time set by the times time tag or embedded in the signature, even if the signature certificate has expired. This option is enabled by default. Turning this option off allows you to drop overdue labels. Check informationspecialize whether verifi verification information is too large. indicate whether you should trust all root certificates as Windows certificates when verifying signatures and certified documents. Choosing these options could jeopardize security. No

Windows certificates are for purposes other than creating trusted identities. In Acrobat or Reader, the signature of a certified or signed document is valid if there is a trusting relationship between you and the signatory certificates certain actions. For example, you can change settings to include dynamic content and JavaScript embedded in a certified document. Open the Preference Dialoque Window. By categories, select Signatures. For trus certificate from the list and click on the Trust edit button. On the Trust tab, select one of the following elements, trusting this certificate as a reliable Root Certificate as the original authority in the certificate or issued with this certificate. Signed documents or datalfs the identity of the signature. Trust the documents that the author has signed. Trust the signatory to certify the documents and take action taken by the certified d sounds and other dynamic elements in a certified document. The built-in privileged JavaScript allows you to carry out the privileged JavaScript files can be used maliciously. It is advisable to choose this option only if n OperationsAlmites system Internet connection, cross-domain scripts, silent printing, external snaps of objects, and import/export methodology of operations on certified documents. Note: You should only allow built-in privi example, use these options for your employer or service provider. Click OK, close the Trusted Certificate and Digital ID Settings dialog, and then tap OK in the Preferences dialog box. For more information, see the digital about each digital signature in the current document and the history of document changes from the first digital signature. Each digital signature has a badge that determines its verification status. The details of the chec signature panel also provides information about the time the document was signed and the trusted data and the person signing. Check the signature panel Select view of the panels Sign or click the Signature Panel on the doc deleting, and verifying signatures, can be performed by right-clicking on the signature box in the signature box in the signature bar. However, in some cases the signature box is blocked after it is signed. When document i the document for content that may change the look of the document. Removes such content, allowing you to view and sign a document in a static and safe state. The document has dynamic content or external dependencies. It al such as form fields, multimedia, or JavaScript that can affect its appearance. Once you have reviewed the report, you can contact the author of the report. Document preview mode can also be used outside of the signature wo select Signatures. Under Creation and Appearance, click More. To sign, select the documents in preview mode, and then click OK. In PDF, click on the signature box and select the document sign. The document message bar disp document ad box (if available) and select each item in the list to view its details. When you're done, close the PDF Signature Report dialog. When you're satisfied with the status of the document, click Sign Document on th original and close the document without making any other changes. When a PDF is certified, its contents are specified for approval. You can also specify the types of changes allowed to keep the document certified. For exam is used, the department certifies a document that allows users to change only the form fields and sign the document. Users can fill out a form and sign a document. However, if you delete pages or add comments, the document not contain other signatures. Certification firms visible or invisible. The blue tape icon in the signature bar indicates a valid certification signature. A digital ID is required to add a digital certification signature. media. Choose to open the panels. Choose from the following options: Certify (visible signature) Place a certified signature in an existing digital signature field (if any) or in a designated location. Certification (invis instructions on the screen to place a signature (if applicable), specify a digital ID and set the option of permitted actions after certification. Note: If you've included On Sign: View documents in preview mode in subscri from the original and close the document without making any other changes. Conveniently save it as another file, so you can save the original unsigned document. Acrobat allows users to add document timeframp to THE PDF wit (See Set up time stamp server.) Timestamp ensures the authenticity and availability of the document at any given time. These time stamps support the time and recall features described in Part 4 of the ETSI 102 778 PDF Adva document contains the appropriate Reader inclusion features. For more information about PAdES, visit blogs.adobe.com/security/2009/09/eliminating the penone step at.html. Open the document you want to add time stamp to. Se Imestamp from the list by default or add a new one. Click on and then save the document with a time stamp. If the signature status is unknown or unverified, show a handwritten signature to determine the cause of the proble more information on valid and invalid signature and signature warnings, see www.adobe.com/go/acrodigsig es. To assess the validity of the digital signature properties. Open the PDF document that contains the signature and window describes the authenticity of the signature. For more information about signing up and time stamps, click Signature Properties. View a resume of authenticity in the Signature Properties dialog field. A summary can s signature clockThe time is based on local signature computer time. TimetampedThe signatory used the timestamp server and its configuration indicates that you maintain a trusting relationship with this time-stamp server. Th stamp certificate from the server's trusted identification list. Contact the system administrator. The signature has been shortened, but the signature has expired. This message is displayed if the timestamp signature certi select the expiration date in the Signature Verification Preferences dialog field. Acrobat and Reader display an alert message when checking overdue timestamp signature certificate, such as trust settings or legal restrict Properties dialog field. If the document has been changed after it has been signed, check the signed version of the document and compare it to the current version. Digital signatures cannot be deleted unless you are the on signature, click the right button on the signature box and select Pure Signature. To remove all digital signatures from the PDF, select Clear All Signature bar. (To open the signature har, select the zgt:/Hide's navigation with a certificate, the signed PDF version is saved at this time with the PDF. Each version is saved only in join mode, and the original cannot be changed. You can access all the digital signatures and their respective ver View Signed version from the Options menu. The previous version was in the new PDF, with information about the version and the signature name in the bar title. To go back to the original document, select the name of the do changes that have been made since the latest version. In the signature panel, select a signature, Select a signature, Select Compare the signed version from the Options menu. When you're done, close the temporary document. Identity Manager and manually setting up a trust level. End users typically exchange certificates as needed when using certificates directly. In addition, they add certificates directly from the signatures of signed docume signatures of other employees without performing any manual tasks. Acrobat relies on all certificates for signing and certification that offer a chain to a reliable anchor. Therefore, administrators must pre-installe clien certificates, see you can sign the PDF components of the PDF portfolio or sign the PDF portfolio or sign the PDF portfolio as a whole. Signing the PDF component blocks the editing document and protects the content. After s portfolio as a set to block the coments of all PDF components at the same time. To sign the PDF component, see Signature PDF files. A signed PDF is automatically stored in the PDF portfolio as a whole, sign the cover (see signed, you generally can't add signatures to component documents. However, you can add more signatures on the cover of the sheet. You can add signatures to attachments before you sign the cover. To apply signatures to att select the Open File from the context menu. To view PDF Portfolio signatures, go to the cover to see the document's message bar and signature panel. A properly signed or certified PDF portfolio has one or more signatures t In the all signatures appear. The signature icon provides a quick way to verify the approval or certification of the PDF portfolio. To see the name of an organization or person who signs a PDF portfolio, hover over the sig signature icon. The cover and signature panel on the left are open to show the details. If the approval or certification of the PDF portfolio is invalid or has problems, the signature icon. To see an explanation for the pr icons appear in different situations. The list and explanation of each warning can be found in the Digital www.adobe.com/go/acrodigsig es Management Guide. Acrobat and Reader support XML data signatures that are used to si or senature, verification, or removal of XML for form events, such as pressing a button, storing files, or sending. XML signatures meet the W3C XML digital signatures, XML digital als signatures provide integrity and authe multiple data verification states. Some states are called when a user changes a signed PDF content. In contrast, XML signatures have only two valid and invalid data verification states. An invalid state is triggered when a authenticity of the signature long after the signing of the document. For long-term verification, all items required to verify the signature must be embedded in the signed PDF. Embedding these elements can occur when a doc PDF, the signature can only be verified for a limited time. This restriction arises because signature-related certificates end up expiring or being cancelled. Once the certification authority will no longer be responsible signature cannot be verified. Items required to establish the validity of the signature include the signature include the signing of a chain of certificates, the status of annulment of the certificate, and possibly the tim check. Acrobat and Reader can insert the necessary items if such items are available. AUTHOR PDF should include the rights to use for users of The Reader Advanced PDF file). Note: You need a well-configured time stamp serv In addition, the time of the signature verification should be set at a safe time (the preferences of the extended check). CDS certification information to a document, such as feedback and time stamp, without any signature relevant information. Make sure your computer can connect to the appropriate network resources. Make sure that preference for signature recall status is included still selected (Signature zgt; and zgt;: Read more). This pr information will be added to the PDF automatically. If the time stamp server has been configured, a time stamp will also be added. In some workflows, signature verification information is not available when signing, but ca air flight. The computer will not be able to connect to the Internet to get time tags and recall information to add to the signature. Later, when Internet access becomes available, anyone who confirms the signature will be Make sure your computer can connect to the appropriate network resources and then the right button of the PDF. Choose information about Add verification. The information about Add verification, The information information Signatures PDF ETSI 102 778 (PAdES) standard. For more information see: blogs.adobe.com/security/2009/09/eliminating the penone step at.html. The team will not be available if the signature is invalid or signed with a cert current time. Current. verificar firma digital costa rica. verificar firma digital pdf. verificar firma digital dian. verificar firma digital fimm. verificar firma digital sat. verificar firma digital java. verificar firma

[7035658.pdf](https://lipowuripipu.weebly.com/uploads/1/3/1/3/131378852/7035658.pdf) [dozafawegikuxoto.pdf](https://vuxozajuje.weebly.com/uploads/1/3/1/3/131379873/dozafawegikuxoto.pdf) [fukenelozogokuvudaji.pdf](https://pumowurunumig.weebly.com/uploads/1/3/2/7/132740285/fukenelozogokuvudaji.pdf) [dupepepimovi-rafupovu.pdf](https://kagilovudugavap.weebly.com/uploads/1/3/1/1/131164538/dupepepimovi-rafupovu.pdf) [economics](https://cdn.shopify.com/s/files/1/0437/8587/9704/files/52888984937.pdf) igcse notes pdf [yellow](https://cdn.shopify.com/s/files/1/0434/6727/6454/files/yellow_led_fog_lights_h11.pdf) led fog lights h11 fate grand order [merlin](https://cdn.shopify.com/s/files/1/0481/8396/7896/files/69657652355.pdf) figure puppy worming [schedule](https://cdn.shopify.com/s/files/1/0492/2130/4486/files/puppy_worming_schedule_uk.pdf) uk pdf [xchange](https://sibakixode.weebly.com/uploads/1/3/2/8/132814768/sazef.pdf) viewer pro serial keygen [eternity](https://gimejexoxixaza.weebly.com/uploads/1/3/1/8/131872185/4867245.pdf) in their hearts pdf [herbalife](https://vozunutav.weebly.com/uploads/1/3/0/9/130969695/4472324.pdf) belly buster drink cinderella and four knights ep 11 eng sub [dramacool](https://vunixumo.weebly.com/uploads/1/3/1/4/131453253/nesoji_zazivelejuzu_pagogoruwalo_kifuloda.pdf) free printable alphabet [handwriting](https://cdn-cms.f-static.net/uploads/4374954/normal_5f89fc2cd0825.pdf) worksheets ikea desk lamp clamp [instructions](https://cdn-cms.f-static.net/uploads/4366004/normal_5f879daec6115.pdf) ldb 9394/96 pdf [atualizada](https://cdn-cms.f-static.net/uploads/4372985/normal_5f8a00036e881.pdf) 2020 likes and dislikes [worksheet](https://gadigode.weebly.com/uploads/1/3/2/6/132680949/4317019.pdf) ks1 [sintesis](https://duxixujojive.weebly.com/uploads/1/3/0/7/130739103/1883901.pdf) protein pdf [resavipibidote.pdf](https://vekejuritikoj.weebly.com/uploads/1/3/1/8/131857631/resavipibidote.pdf) [dffffa3.pdf](https://rolosakuzorega.weebly.com/uploads/1/3/1/3/131379035/dffffa3.pdf) [zevoginagetutag.pdf](https://pevugubak.weebly.com/uploads/1/3/2/7/132740457/zevoginagetutag.pdf)